## Oracle® Communications Platform

TVOE Disaster Recovery Disaster Recovery Procedure Release 3.5 E90679-01

November 2017

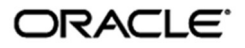

Oracle Communications TVOE Disaster Recovery Release 3.5

Copyright © 2017, Oracle and/or its affiliates. All rights reserved.

This software and related documentation are provided under a license agreement containing restrictions on use and disclosure and are protected by intellectual property laws. Except as expressly permitted in your license agreement or allowed by law, you may not use, copy, reproduce, translate, broadcast, modify, license, transmit, distribute, exhibit, perform, publish, or display any part, in any form, or by any means. Reverse engineering, disassembly, or decompilation of this software, unless required by law for interoperability, is prohibited.

The information contained herein is subject to change without notice and is not warranted to be error-free. If you find any errors, please report them to us in writing.

If this is software or related documentation that is delivered to the U.S. Government or anyone licensing it on behalf of the U.S. Government, the following notice is applicable:

U.S. GOVERNMENT END USERS: Oracle programs, including any operating system, integrated software, any programs installed on the hardware, and/or documentation, delivered to U.S. Government end users are "commercial computer software" pursuant to the applicable Federal Acquisition Regulation and agency-specific supplemental regulations. As such, use, duplication, disclosure, modification, and adaptation of the programs, including any operating system, integrated software, any programs installed on the hardware, and/or documentation, shall be subject to license terms and license restrictions applicable to the programs. No other rights are granted to the U.S. Government.

This software or hardware is developed for general use in a variety of information management applications. It is not developed or intended for use in any inherently dangerous applications, including applications that may create a risk of personal injury. If you use this software or hardware in dangerous applications, then you shall be responsible to take all appropriate fail-safe, backup, redundancy, and other measures to ensure its safe use. Oracle Corporation and its affiliates disclaim any liability for any damages caused by use of this software or hardware in dangerous applications.

Oracle and Java are registered trademarks of Oracle and/or its affiliates. Other names may be trademarks of their respective owners.

Intel and Intel Xeon are trademarks or registered trademarks of Intel Corporation. All SPARC trademarks are used under license and are trademarks or registered trademarks of SPARC International, Inc. AMD, Opteron, the AMD logo, and the AMD Opteron logo are trademarks or registered trademarks of Advanced Micro Devices. UNIX is a registered trademark of The Open Group.

This software or hardware and documentation may provide access to or information about content, products, and services from third parties. Oracle Corporation and its affiliates are not responsible for and expressly disclaim all warranties of any kind with respect to third-party content, products, and services unless otherwise set forth in an applicable agreement between you and Oracle. Oracle Corporation and its affiliates will not be responsible for any loss, costs, or damages incurred due to your access to or use of third-party content, products, or services, except as set forth in an applicable agreement between you and Oracle

### **Disaster Recovery Procedure**

## **Table of Contents**

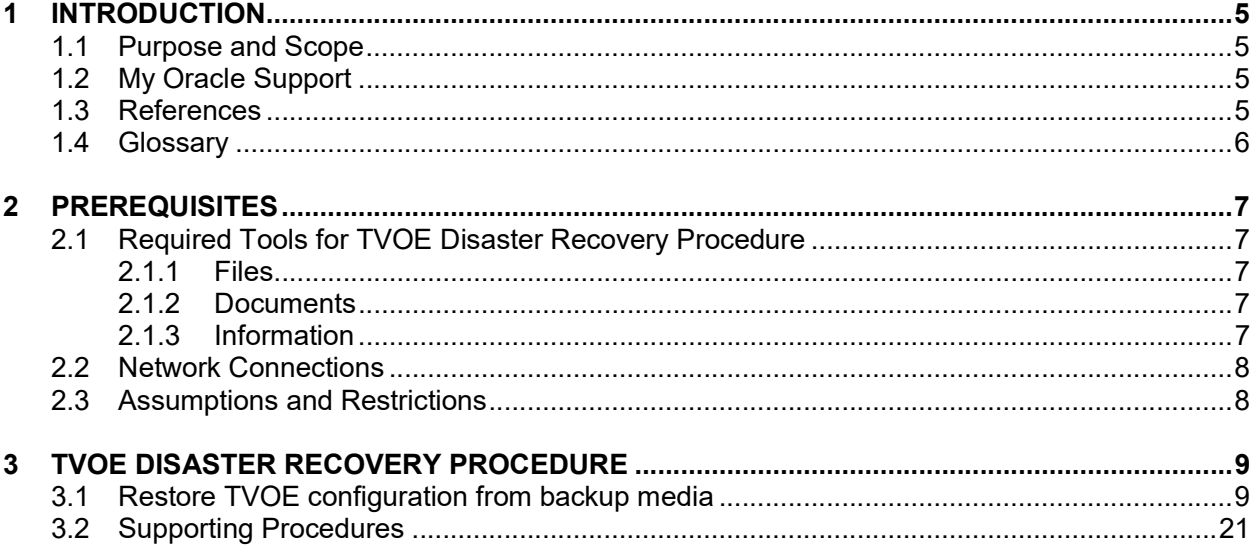

## APPENDIX A. LOCATE PRODUCT DOCUMENTATION ON THE ORACLE HELP CENTER SITE28

## **List of Tables**

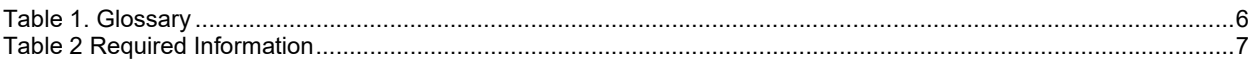

## **List of Procedures**

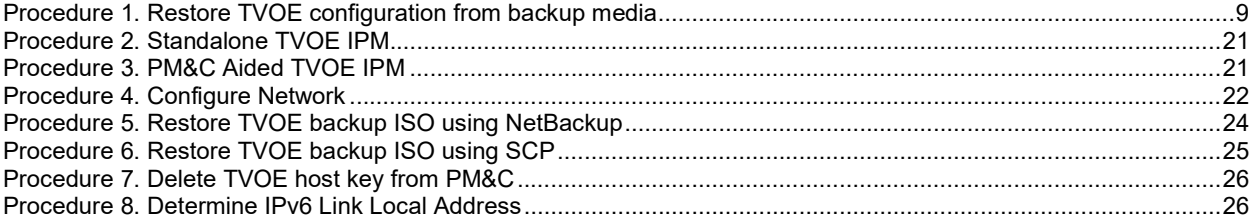

#### Important Notices

CAUTION: Use only the Upgrade procedure included in the Upgrade Kit. Before upgrading any system, please access My Oracle Support (MOS) (https://support.oracle.com) and review any Technical Service Bulletins (TSBs) that relate to this upgrade.

My Oracle Support (MOS) (https://support.oracle.com) is your initial point of contact for all product support and training needs. A representative at Customer Access Support (CAS) can assist you with MOS registration.

Call the CAS main number at 1-800-223-1711 (toll-free in the US), or call the Oracle Support hotline for your local country from the list at http://www.oracle.com/us/support/contact/index.html.

## 1 Introduction

TVOE is a TPD based virtualization host. TVOE allows for virtualization of servers so that multiple applications can reside on one physical machine while still retaining dedicated resources. This means software solutions that include multiple applications and require several physical machines can be installed on very few (possibly one) TVOE hosts.

### 1.1 Purpose and Scope

In a disaster scenario in which the TVOE host has been lost, the procedures contained herein can be used to recover the TVOE host to its state at the time of the last backup. The disaster recovery requires that a TVOE host backup image has been stored on a customer medium and is available. The scope of this disaster recovery includes only the TVOE host. Guests WILL NOT be restored during this procedure. See the appropriate application disaster recovery information for information concerning restoring guests.

Note: These procedures are intended to be run by Oracle personnel. This document assumes that the user has basic knowledge of the server's hardware, and at least an intermediate skill set with the Linux environment.

## 1.2 My Oracle Support

Web portal (preferred option): My Oracle Support (MOS) at https://support.oracle.com/

**Phone: +1.800.223.1711** (toll-free in the US),

 Or retrieve your local hotline from Oracle Support Contacts Global Directory at http://www.oracle.com/support/contact.html

Make the following selections on the Support telephone menu:

Select 2 for New Service Request

#### Then select 3 for Hardware, Networking, and Solaris Operating System Support

Then either

 select 1 for Technical Issues, When talking to the agent, please indicate that you are an existing Tekelec customer.

Note: Oracle support personnel performing installations or upgrades on a customer site must obtain the customer Support Identification (SI) number prior to seeking assistance. OR

• select 2 for Non-Technical Issues, for example, for My Oracle Support (MOS) registration. When talking to the agent, mention that you are a Tekelec customer new to MOS.

#### 1.3 References

- [1] PMAC 6.4 Tekelec Platform Configuration Reference Guide, E81293, Latest Revision, Oracle
- [2] TPD Initial Product Manufacture, E53017, Latest Revision, Oracle

# 1.4 Glossary

### Table 1. Glossary

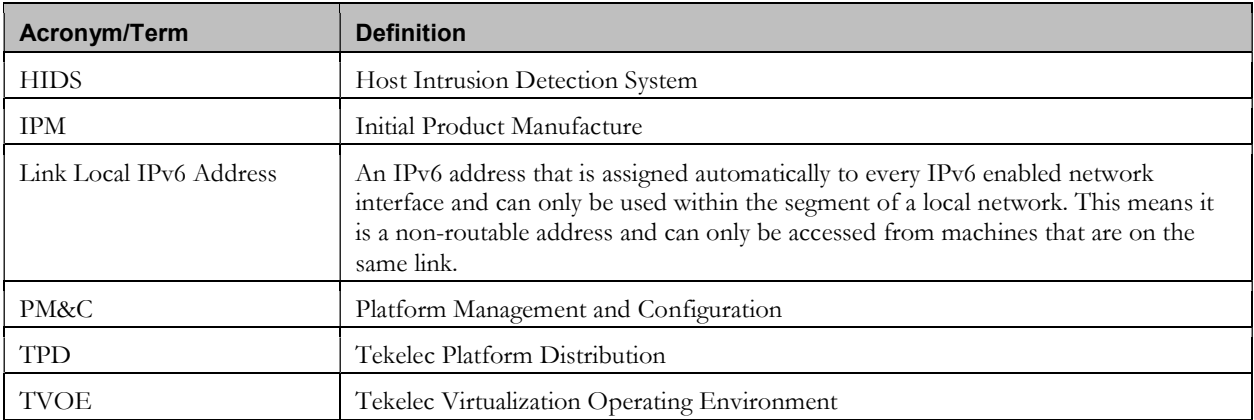

#### 2 Prerequisites

### 2.1 Required Tools for TVOE Disaster Recovery Procedure

### 2.1.1 Files

The following files or media are required in order to run a Disaster Recovery procedure on a TVOE host:

- TVOE IPM Media
- TVOE Backup ISO Image

### 2.1.2 Documents

The following documents are required in order to run a Disaster Recovery procedure on a TVOE host:

- PMAC 6.4 Tekelec Platform Configuration Reference Guide, E81293, Latest Revision, Oracle [1]
- TPD Initial Product Manufacture, E53017, Latest Revision, Oracle [2]

### 2.1.3 Information

The following information is required to run a Disaster Recovery procedure for the TVOE host.

#### Table 2 Required Information

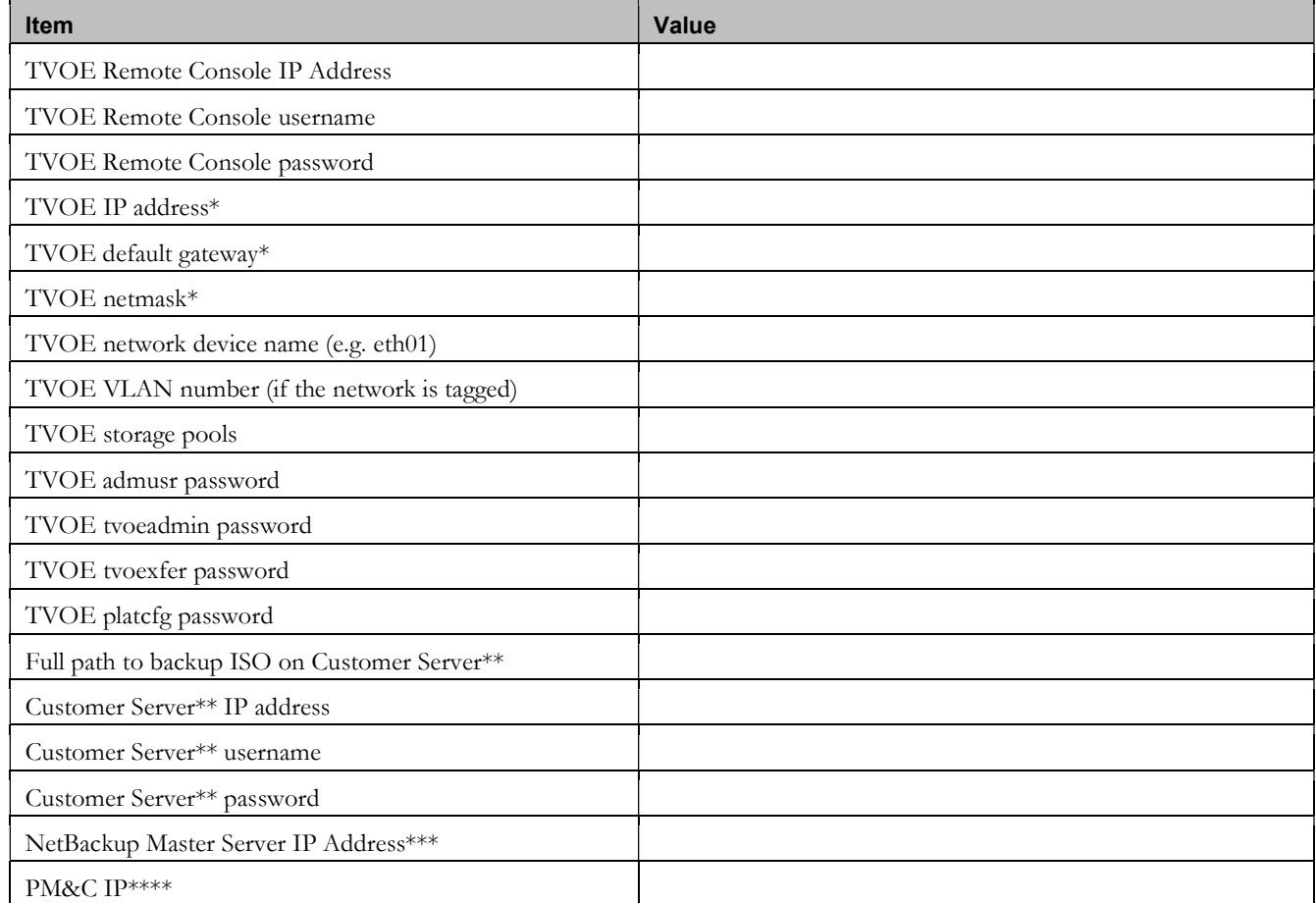

#### E90679 Revision 01 7

#### Table 2 Required Information

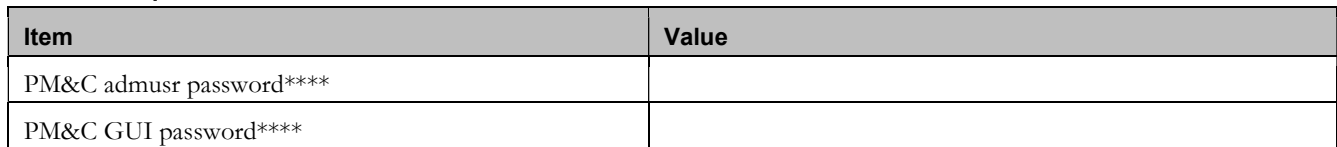

\* If a PM&C is available, the TVOE IP address should be the address assigned by the PM&C via the control network. The default gateway and netmask do not have to be gathered if this is the case.

\*\* The machine used to copy the backup image to the TVOE host. If a PM&C is available, this will be the PM&C IP, username, password and path to backup ISO.

\*\*\* This is only necessary if NetBackup is being used to restore the system backup ISO.

\*\*\*\* If a PM&C is available.

### 2.2 Network Connections

The user must have network connectivity to the remote console and a network interface on the TVOE host.

#### 2.3 Assumptions and Restrictions

- This is a software disaster recovery for the TVOE host that will not recover the hardware.
- If there was a hardware failure, then it should be resolved and the system should be in a healthy state before executing this procedure.
- This procedure only recovers the TVOE host. Guests previously installed on the TVOE will not be recovered by this procedure.
- TVOE backups must be from the same version of TVOE as the newly installed TVOE.
- TVOE backups can only be used on servers of the same hardware type as the server the backup was created on.
- TVOE backups have been stored somewhere safe by the customer at an earlier point in time and are to be transferred to the TVOE host over the network.

## 3 TVOE Disaster Recovery Procedure

## 3.1 Restore TVOE configuration from backup media

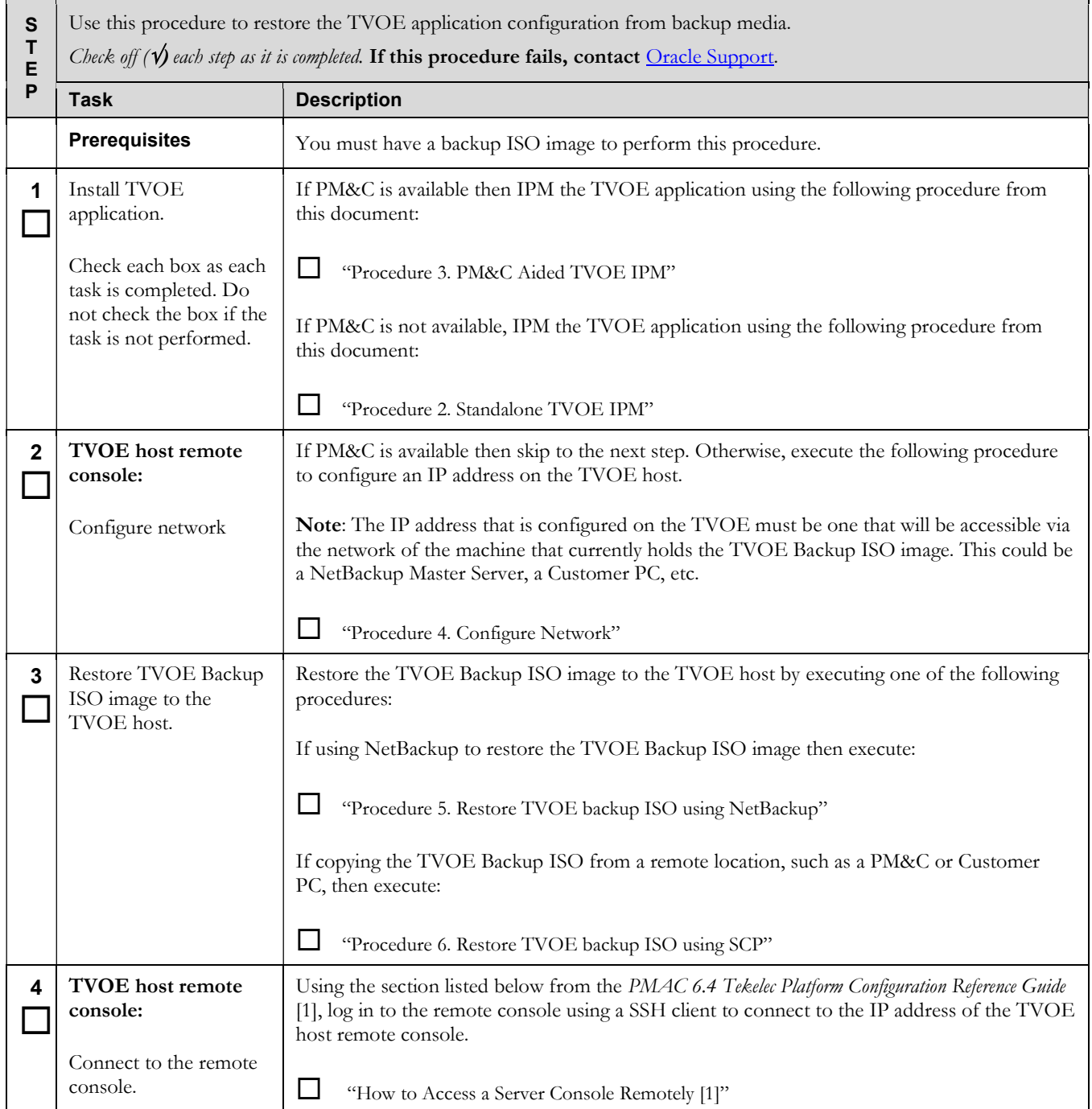

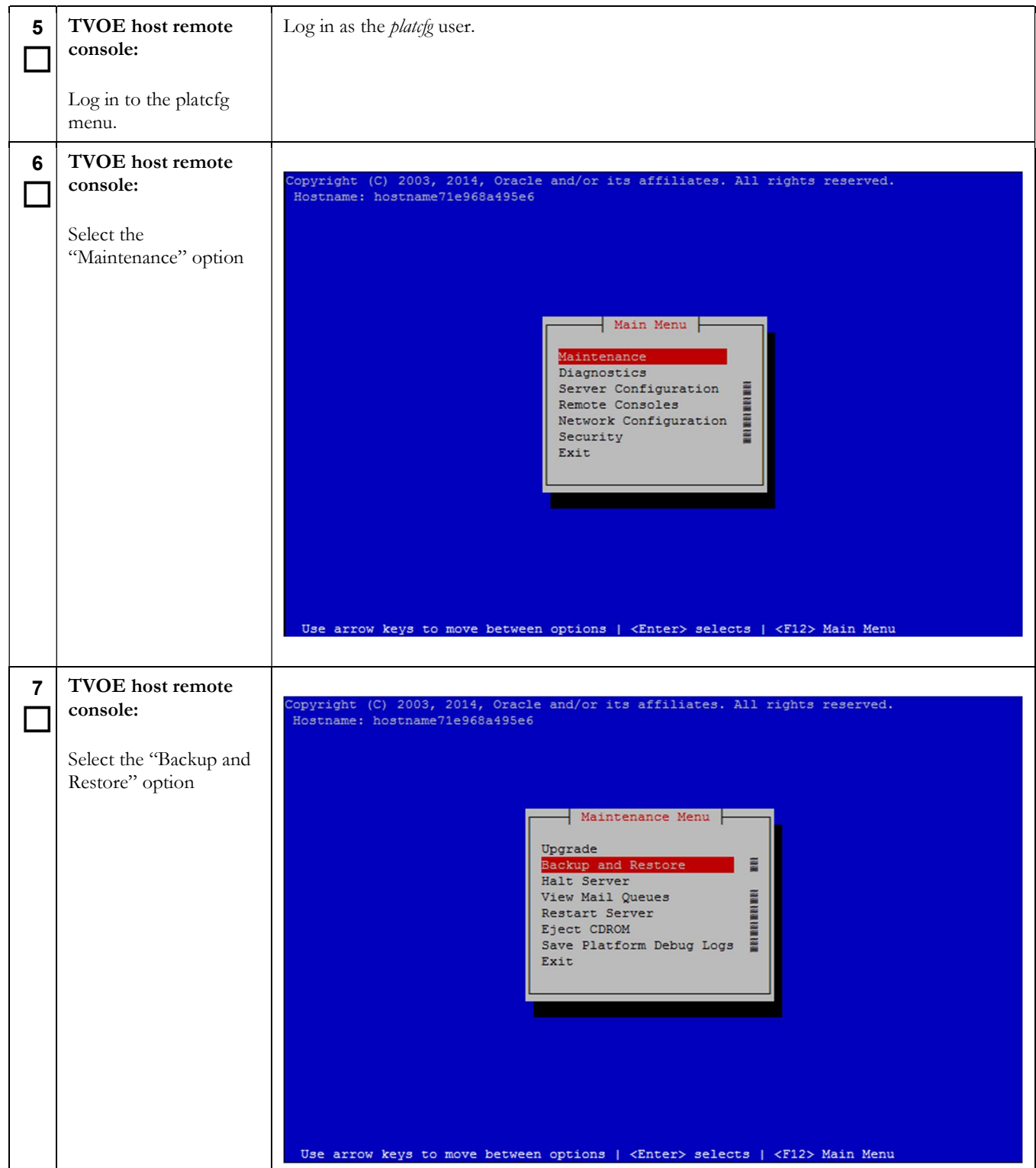

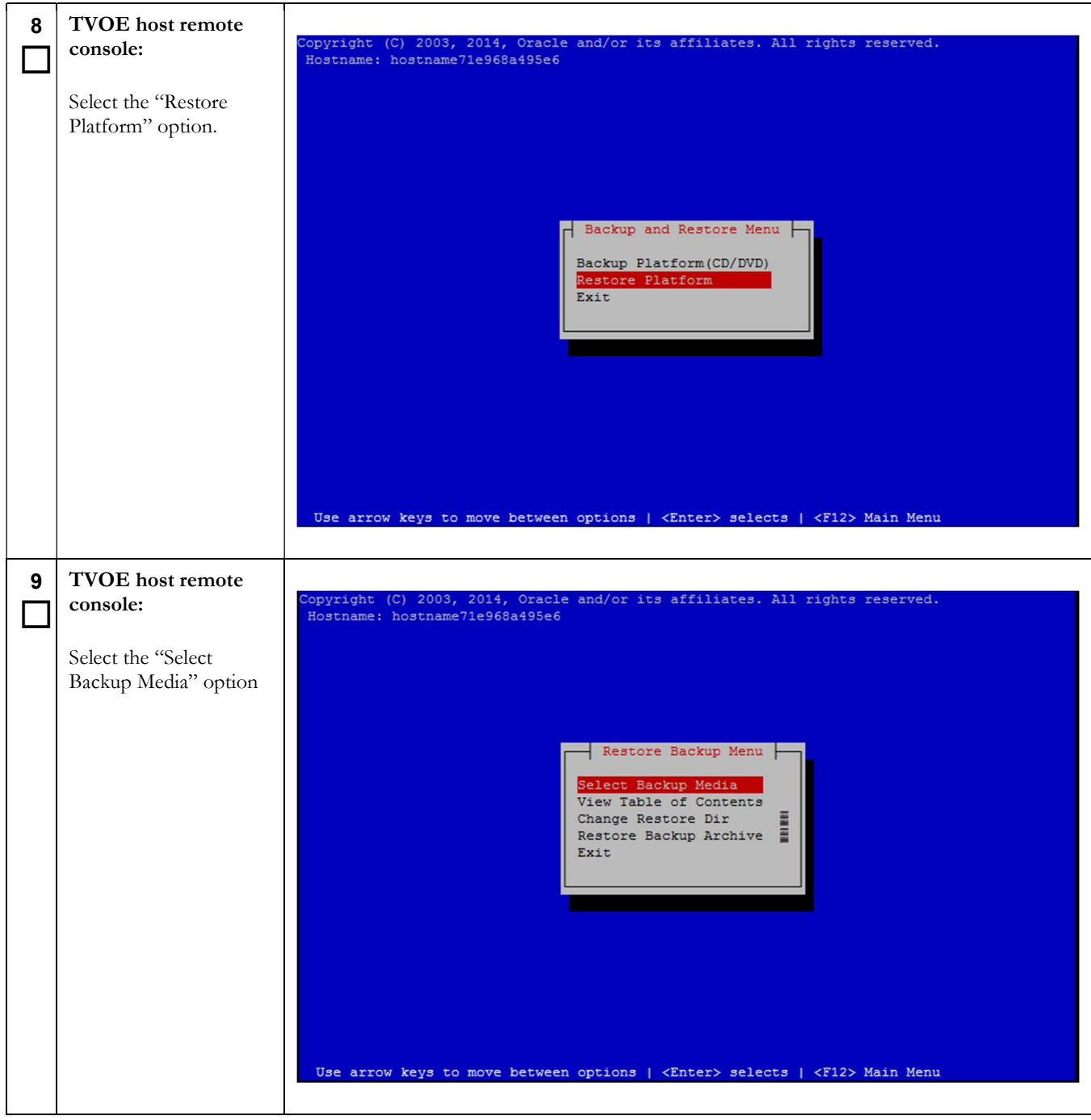

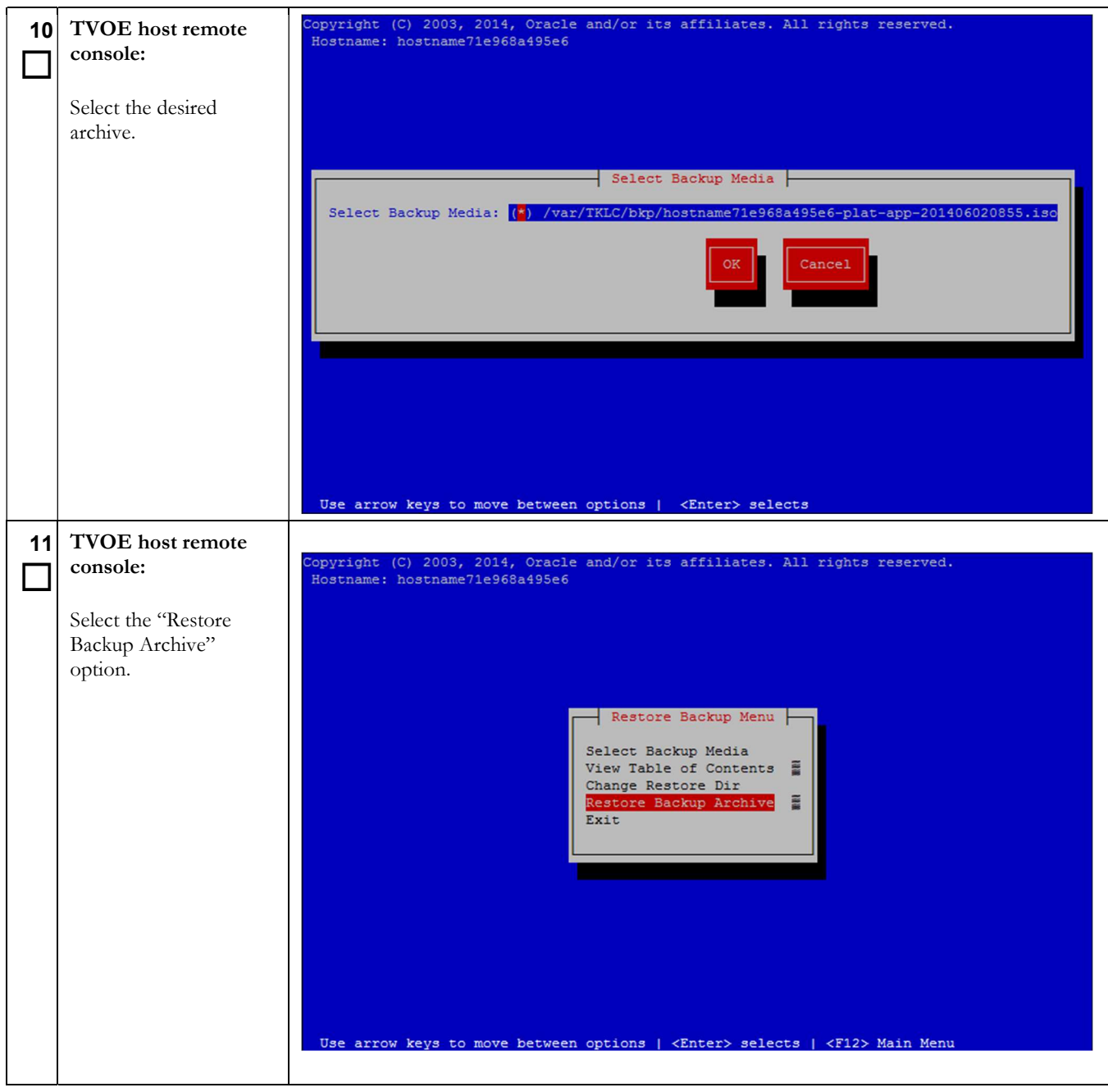

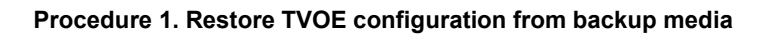

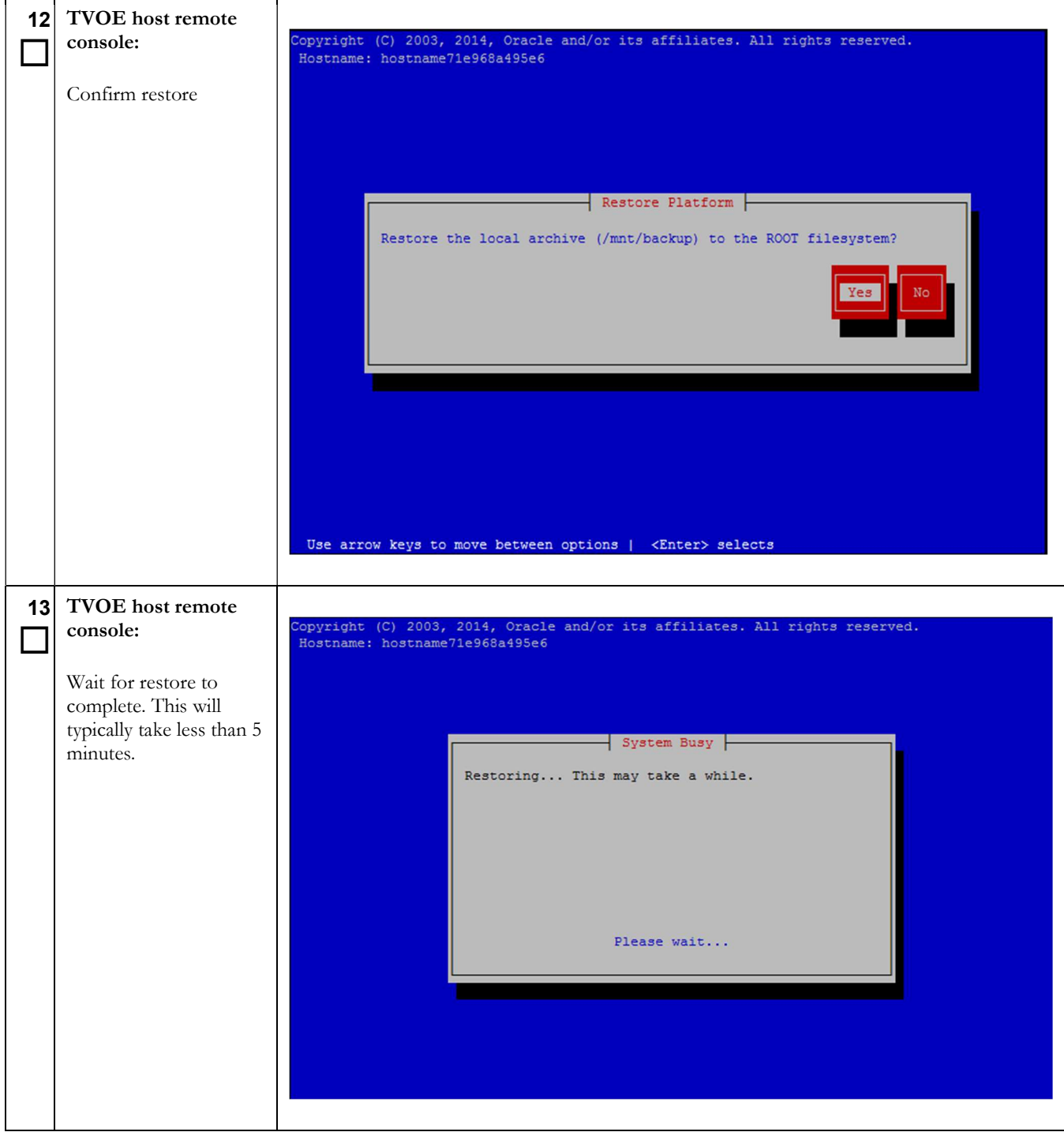

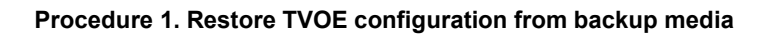

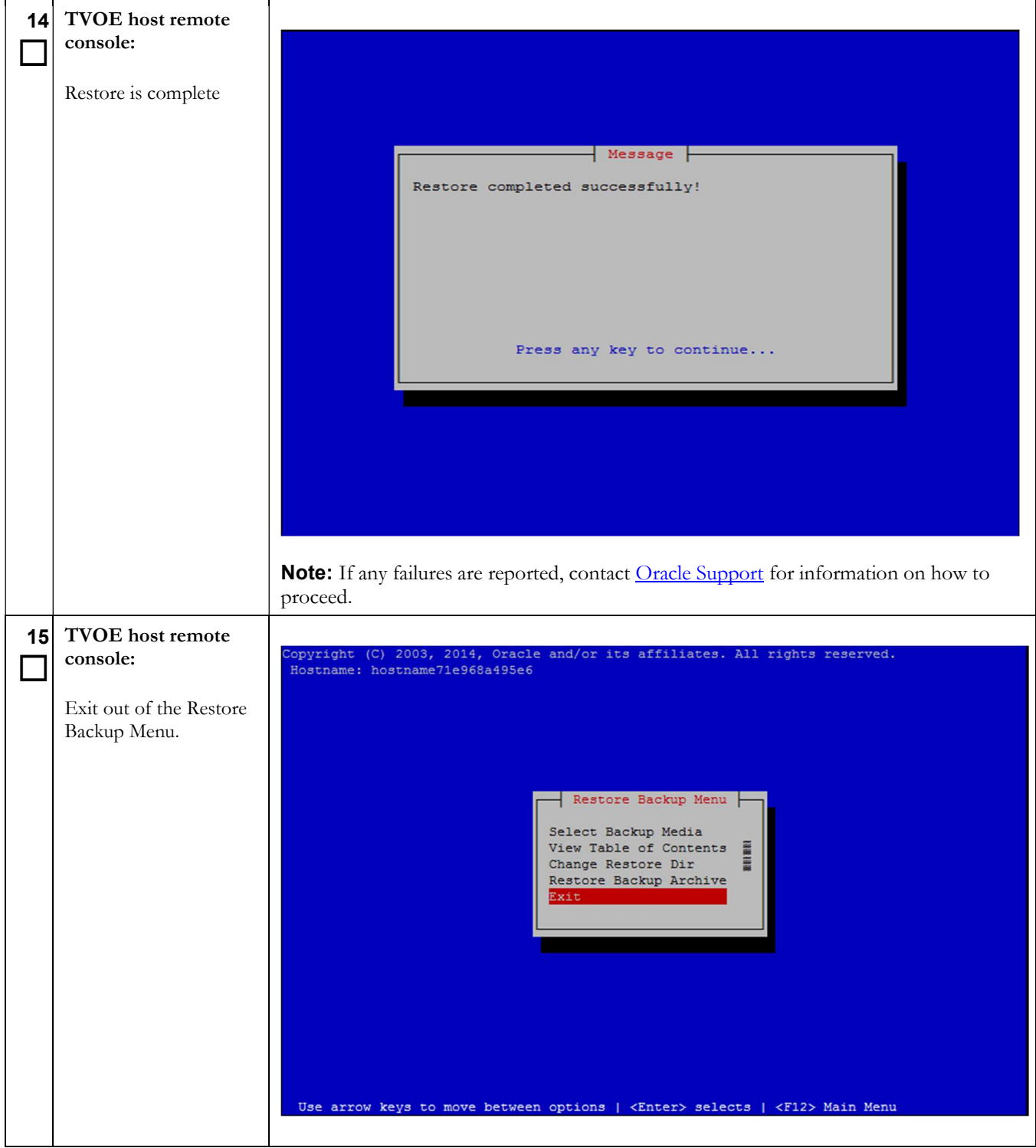

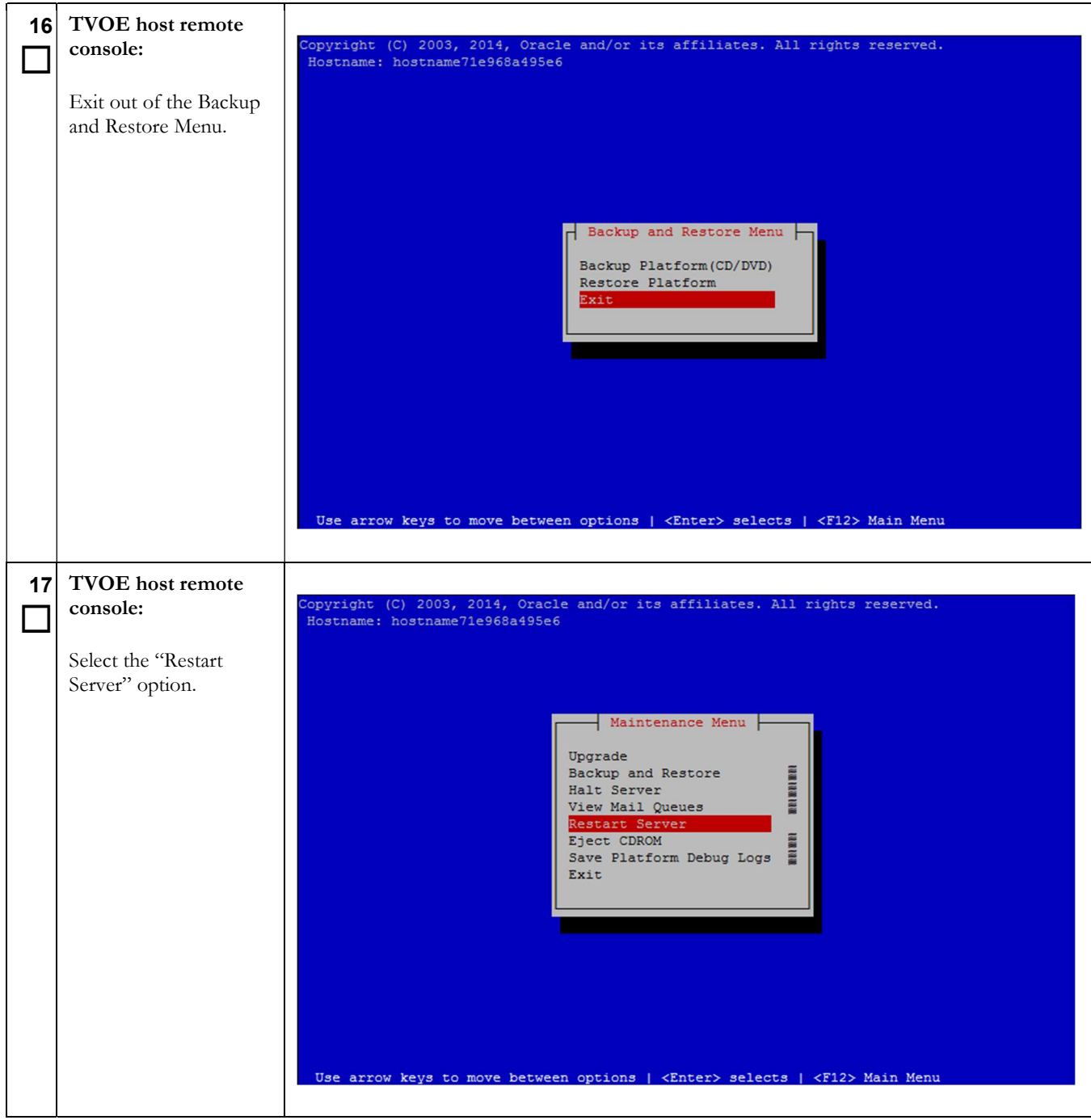

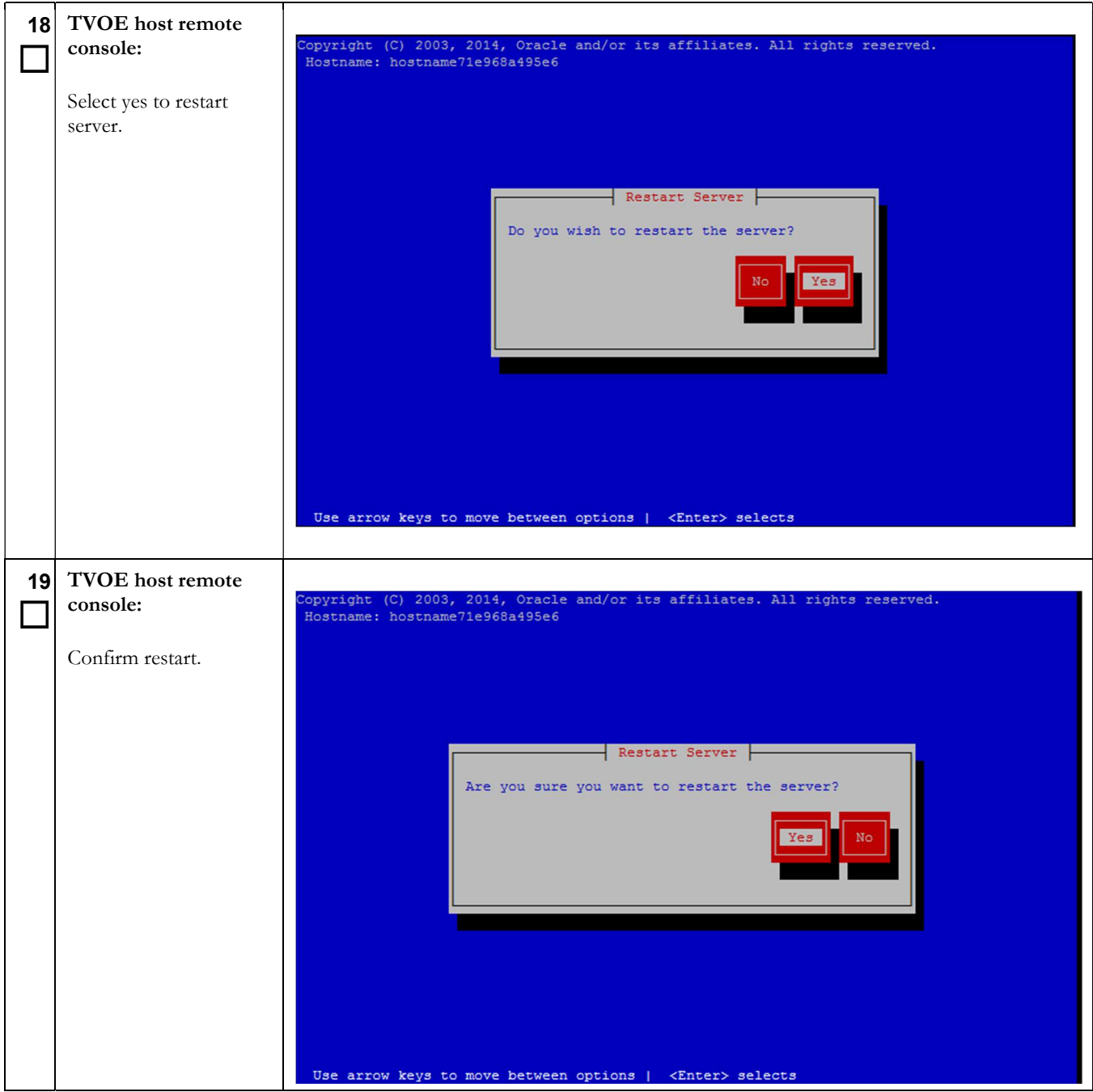

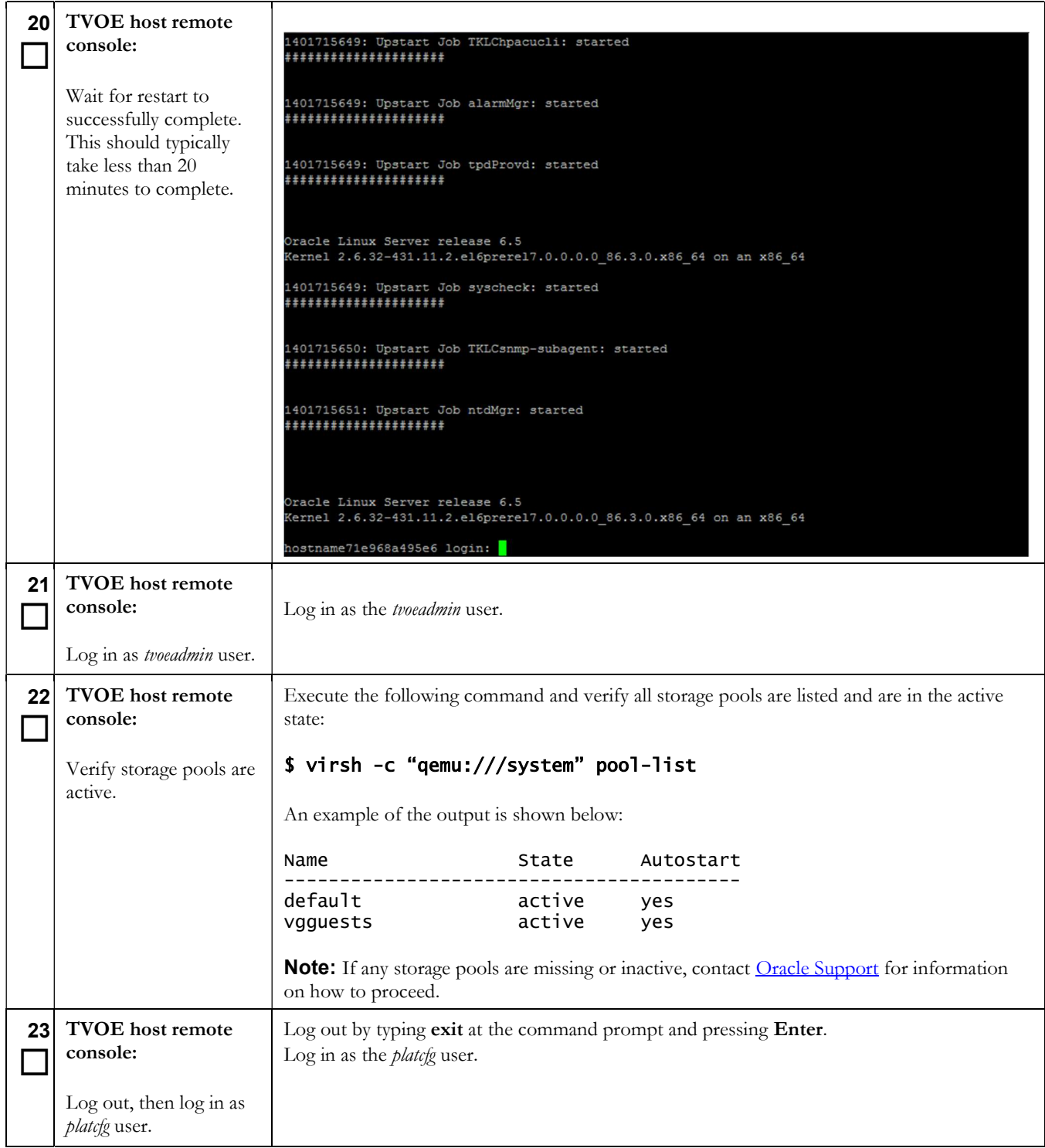

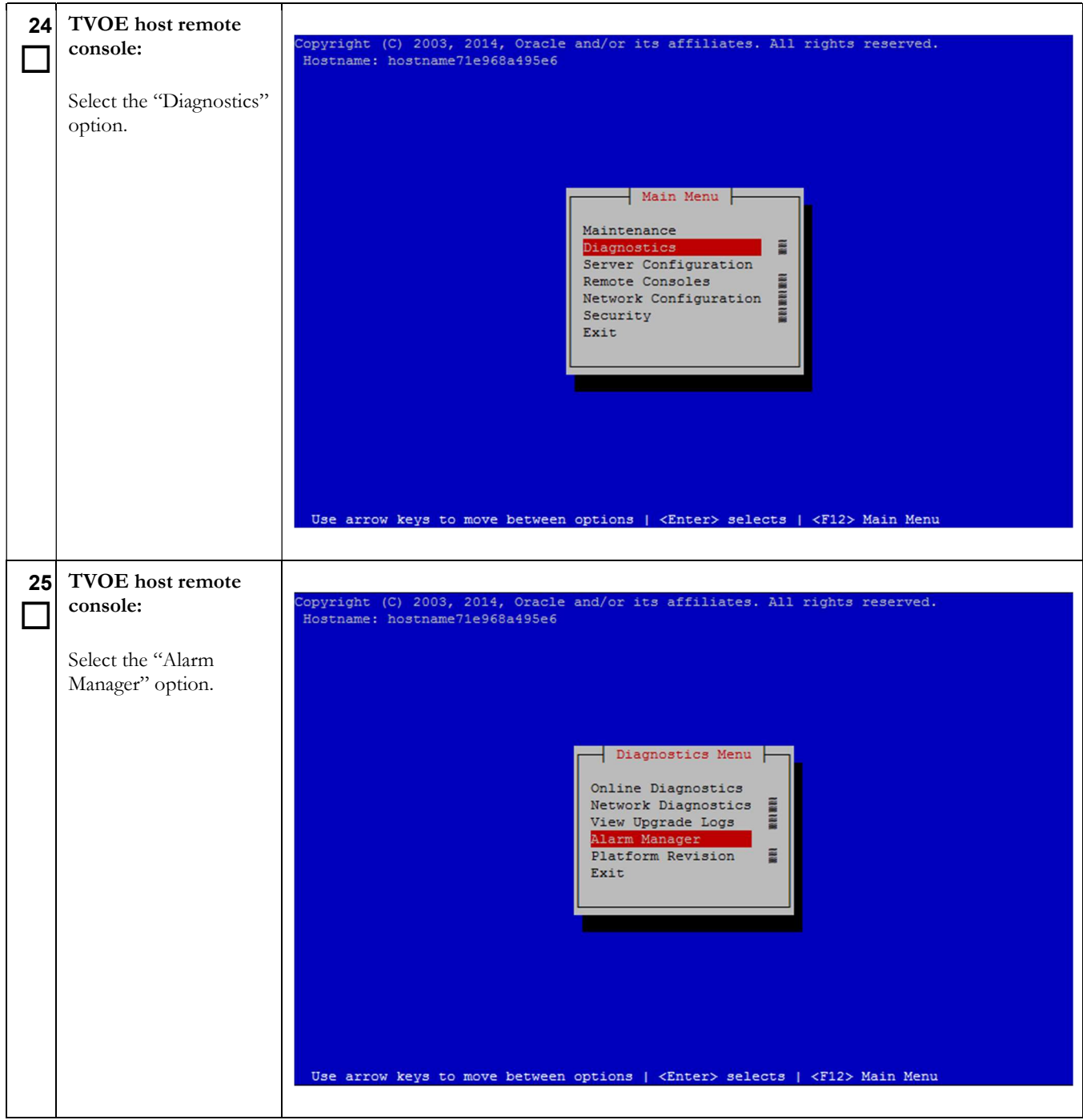

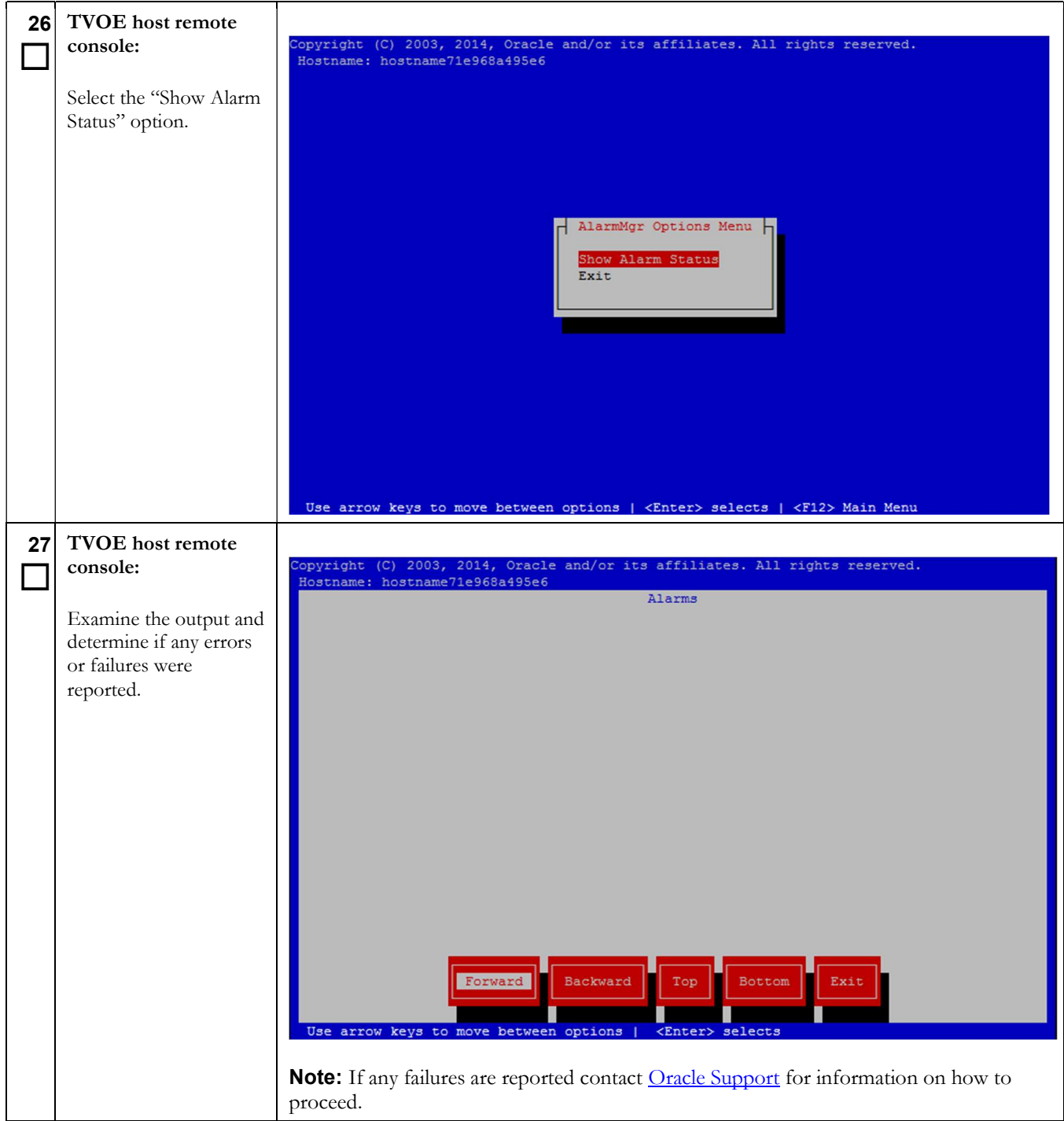

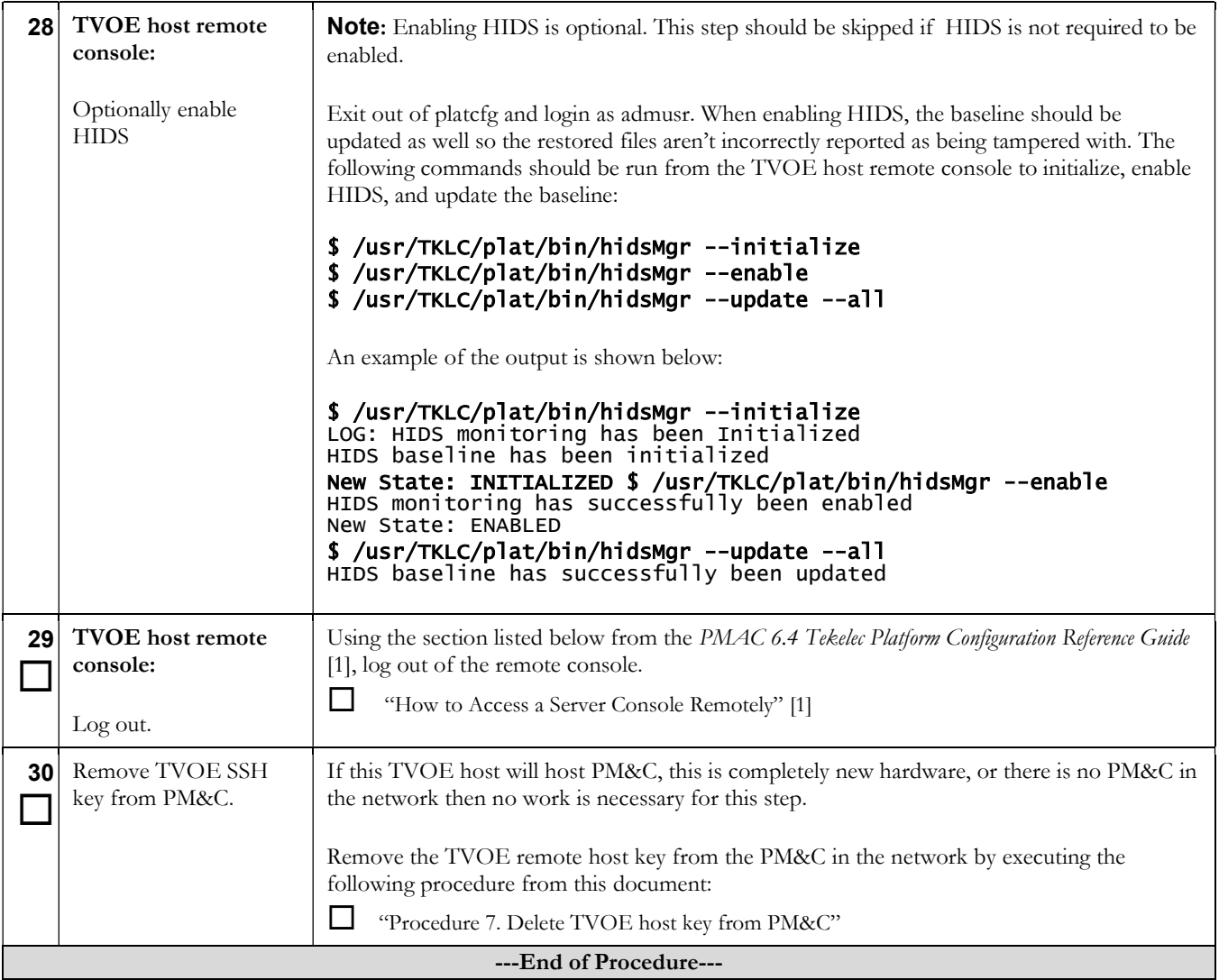

## 3.2 Supporting Procedures

#### Procedure 2. Standalone TVOE IPM

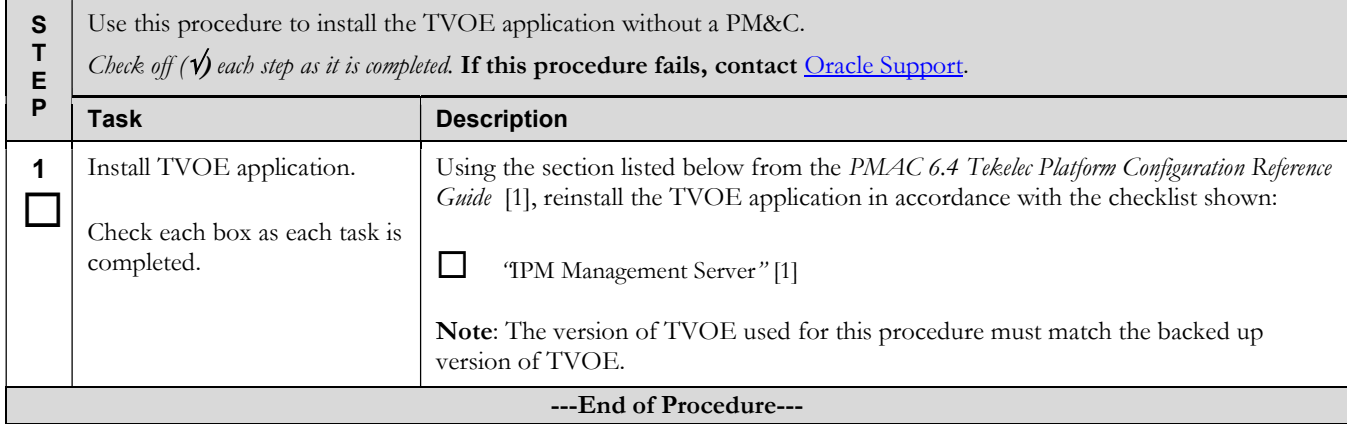

### Procedure 3. PM&C Aided TVOE IPM

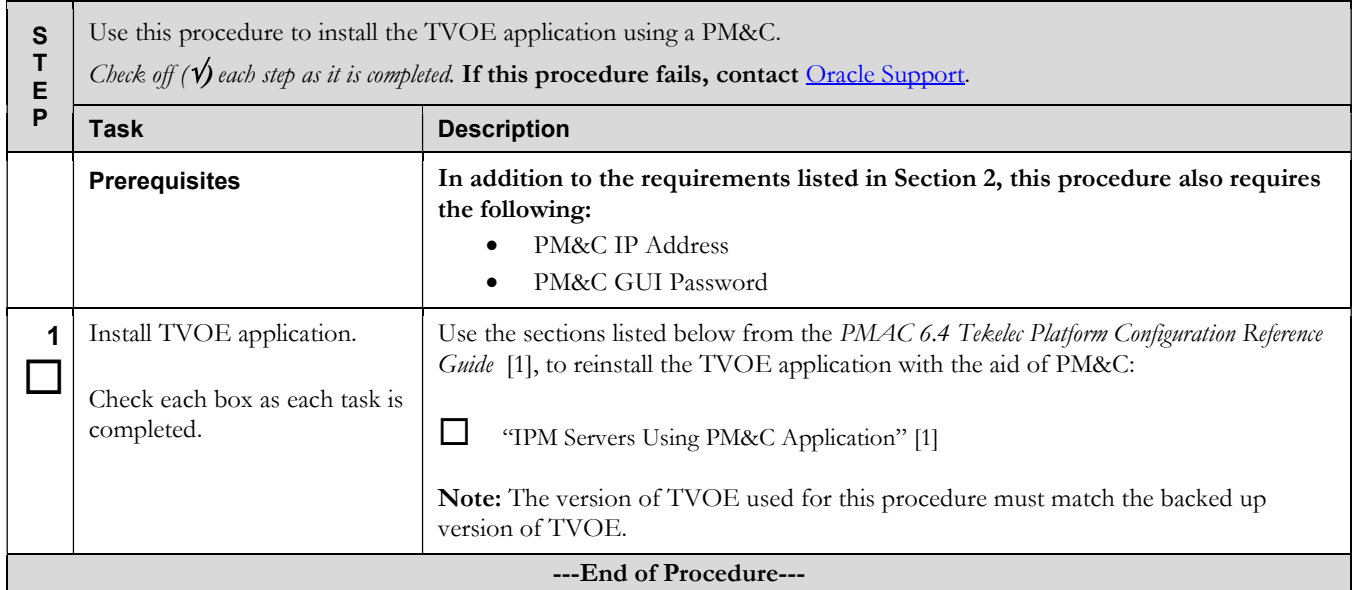

#### Procedure 4. Configure Network

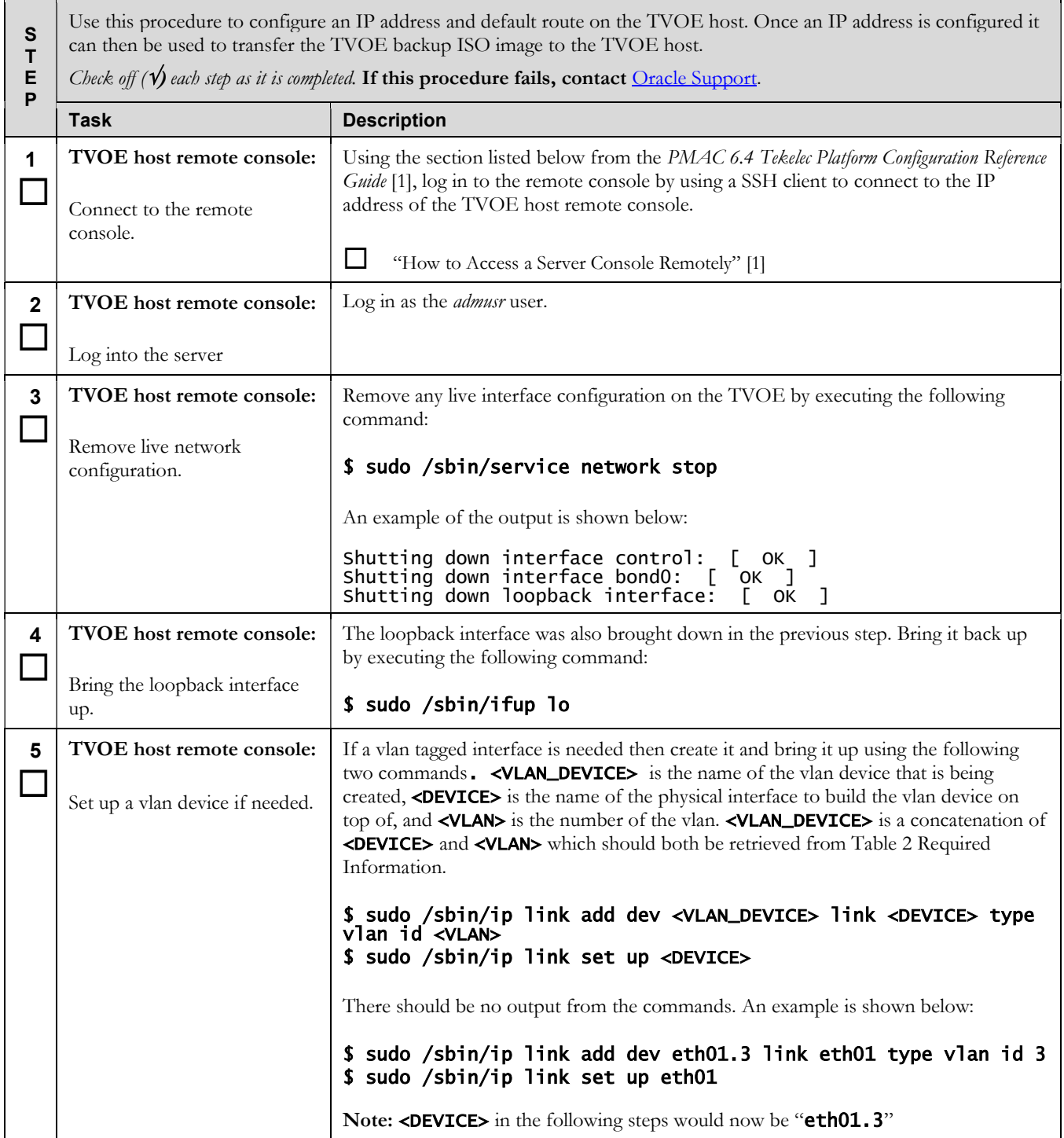

### Procedure 4. Configure Network

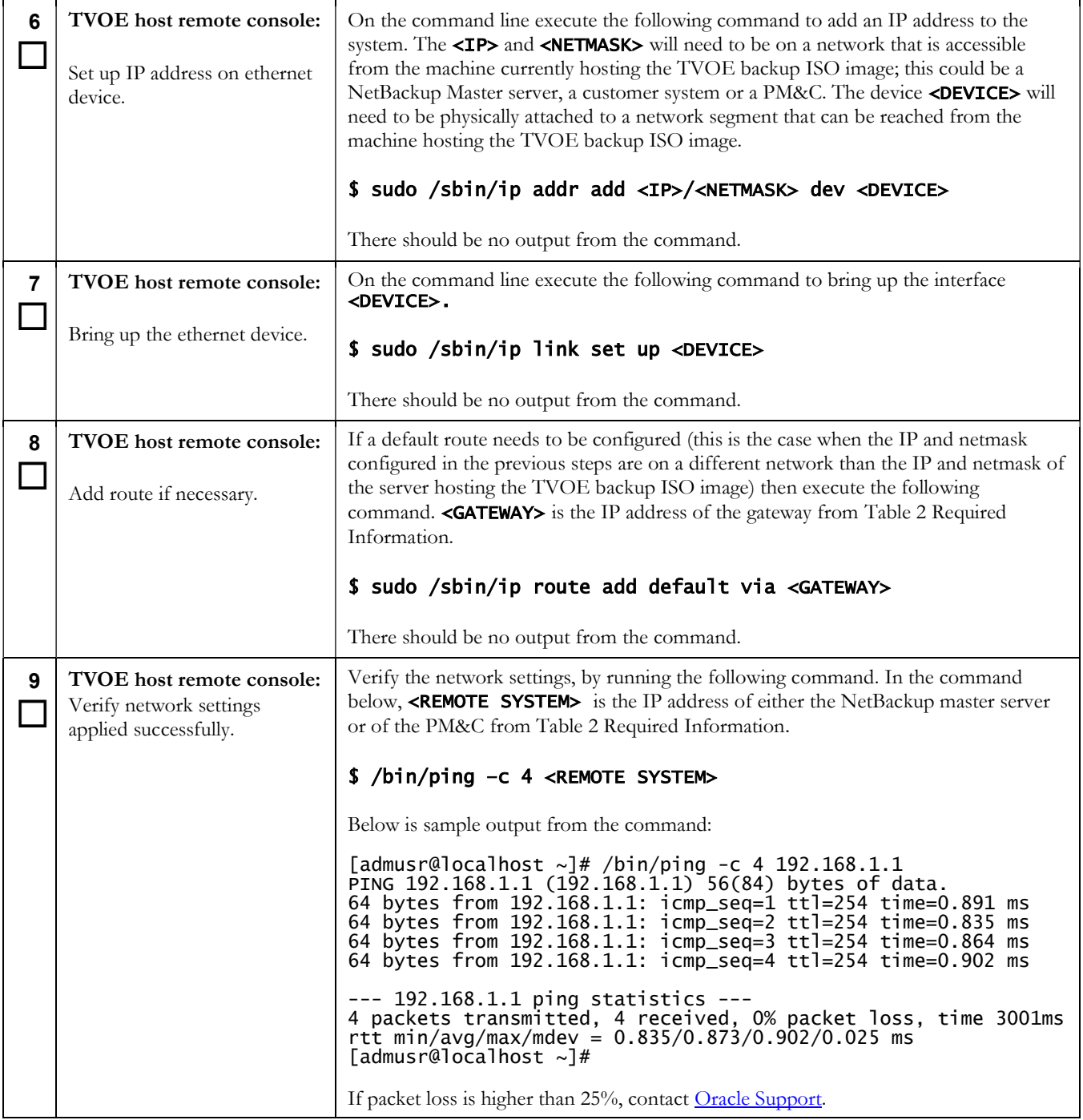

### Procedure 4. Configure Network

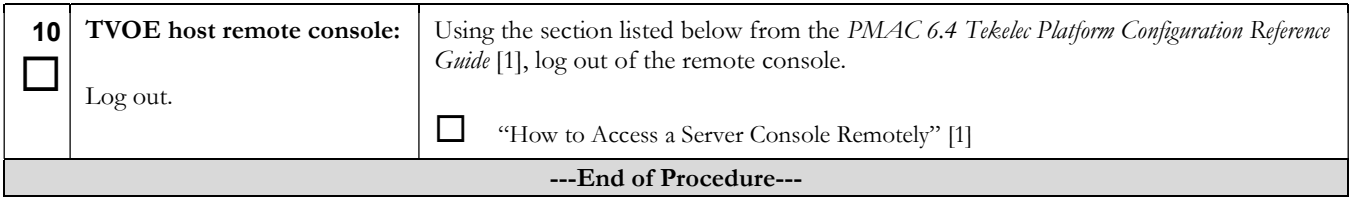

### Procedure 5. Restore TVOE backup ISO using NetBackup

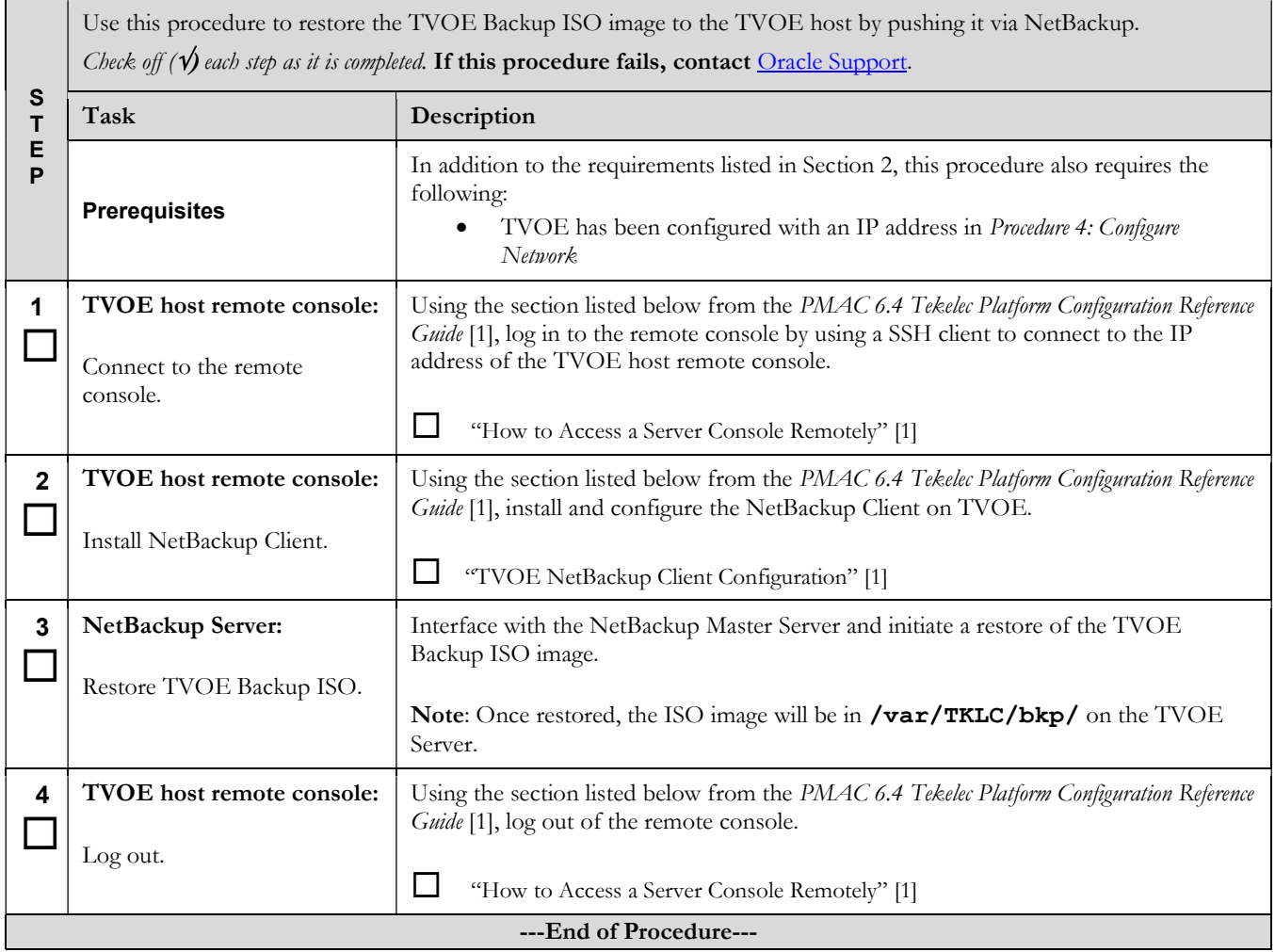

#### Procedure 6. Restore TVOE backup ISO using SCP

S T E P Use this procedure to restore the TVOE backup ISO image to the TVOE host by pushing it via SCP from a remote location, such as a Customer PC, where the Backup ISO image is located. Check off ( $\psi$ ) each step as it is completed. If this procedure fails, contact Oracle Support. Task Description **Prerequisites** In addition to the requirements listed in Section 2, this procedure also requires the following: TVOE has been configured with an IP address in Procedure 4: Configure Network 1  $\Box$ PM&C or Customer PC: Copy Backup ISO image to TVOE Using the IP address on the TVOE host (if a PM&C is unavailable this was configured in Procedure 4. Configure Network), transfer the Backup ISO image to TVOE. The Backup ISO image should be copied into the backup directory within the two exfer user's home directory. Note: If you do not have a backup ISO image then you cannot proceed.  $\bullet$  Linux From the command line of a Linux machine use the following command to copy the Backup ISO image to the TVOE host: # scp <path\_to\_image> tvoexfer@<TVOE\_IP>:backup/ Where  $\triangleleft$ path\_to\_image> is the path to the Backup ISO image on the local system and <TVOE\_IP> is the TVOE IP address. If the IP is an IPv4 address then <**TVOE\_IP>** will be a normal dot-decimal notation (e.g. " $10.240.6.170$ "). If the IP is an IPv6 link local address then <TVOE\_IP> will be need to be scoped such as "[fe80::21e:bff:fe76:5e1c%control]" where control is the name of the interface on the machine that is initiating the transfer and it must be on the same link as the interface on the TVOE host. IPv4 Example: # scp /path/to/image.iso tvoexfer@10.240.6.170:backup/ r. IPv6 Example: # scp /path/to/image.iso tvoexfer@[fe80::21e:bff:fe76:5e1c%control]:backup/ Windows Use WinSCP to copy the Backup ISO image into the backup directory within the tvoexfer user's home directory. Refer to "Using WinSCP" from PMAC 6.4 Tekelec Platform Configuration Reference Guide [1] for help using WinSCP. ---End of Procedure---

#### Procedure 7. Delete TVOE host key from PM&C

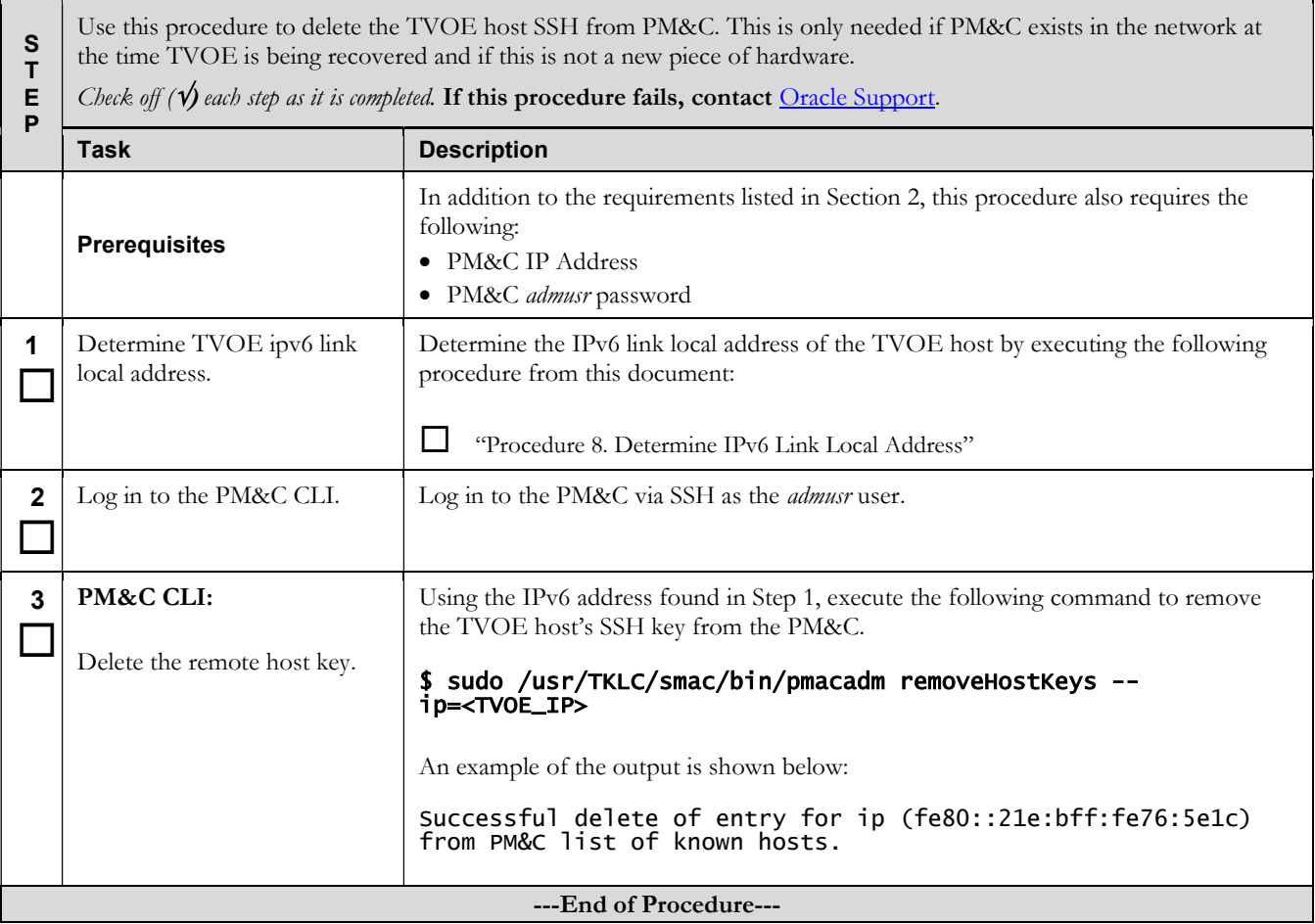

#### Procedure 8. Determine IPv6 Link Local Address

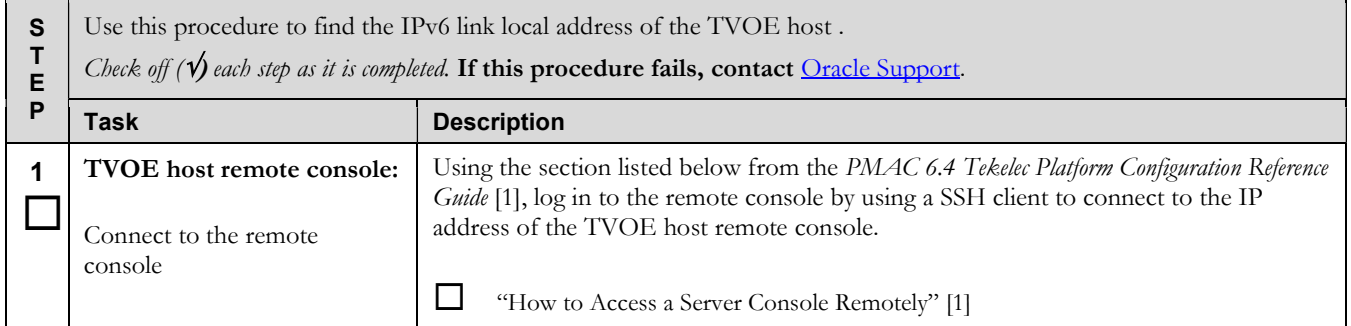

#### Procedure 8. Determine IPv6 Link Local Address

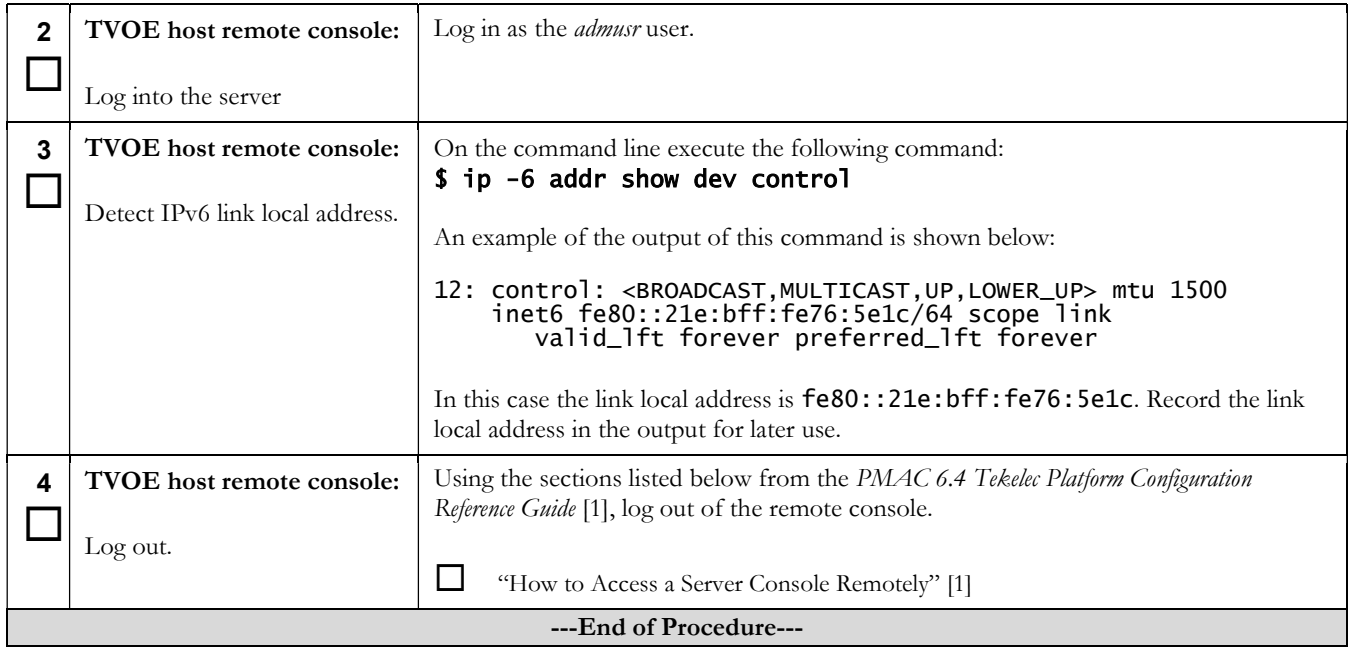

## Appendix A. Locate Product Documentation on the Oracle Help Center Site

Oracle Communications customer documentation is available on the web at the Oracle Help Center (OHC) site, http://docs.oracle.com. You do not have to register to access these documents. Viewing these files requires Adobe Acrobat Reader, which can be downloaded at http://www.adobe.com.

- 1. Access the Oracle Help Center site at http://docs.oracle.com.
- 2. Click Industries.
- 3. Under the Oracle Communications subheading, click the Oracle Communications documentation link.

The Communications Documentation page appears. Most products covered by these documentation sets will appear under the headings "Network Session Delivery and Control Infrastructure" or "Platforms."

- 4. Click on your Product and then the Release Number.
- A list of the entire documentation set for the selected product and release appears.
- 5. To download a file to your location, right-click the PDF link, select Save target as (or similar command based on your browser), and save to a local folder